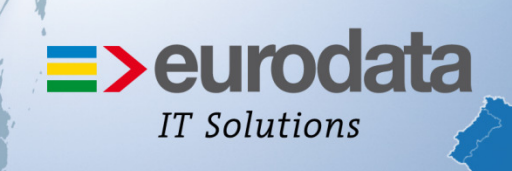

### europaweit für Sie vor Ort

# **>edlohn**

### **ELStAM Kurzbeschreibung**

Elektronische Lohn Steuer Abzugs Merkmale

#### **Inhaltsverzeichnis**

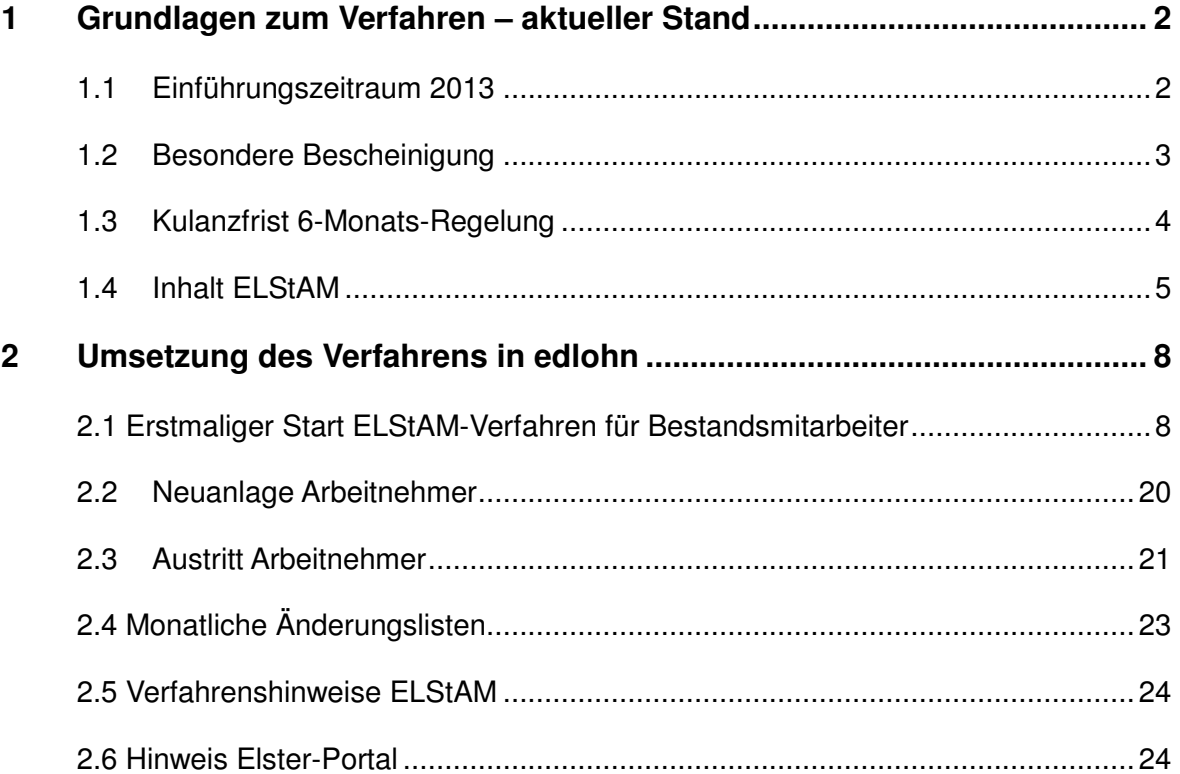

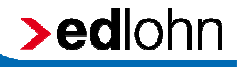

### **1 Grundlagen zum Verfahren – aktueller Stand**

### **1.1 Einführungszeitraum 2013**

Seit dem 1. November 2012 haben Arbeitgeber die Möglichkeit, ihre Beschäftigten im ELStAM-Verfahren anzumelden und die zum 1. Januar 2013 gültigen **E**lektronischen **L**ohn**St**euer **A**bzugs**M**erkmale (ELStAM) abzurufen. Die ELStAM sind zwar grundsätzlich ab dem 01.01.2013 anzuwenden, die Arbeitgeber erhalten jedoch die Möglichkeit, im Laufe des Jahres 2013 umzustellen. Der Einstiegszeitpunkt in das ELStAM-Verfahren kann also innerhalb des Jahres 2013 eigenständig gewählt werden. Die ELStAM müssen jedoch spätestens mit der Dezemberabrechnung 2013 angewendet werden. Bis zur Umstellung gelten die Einstiegszeitpunkt in das ELStAM-Verfahren kann also innerhalb des Jahres 2013<br>eigenständig gewählt werden. Die ELStAM müssen jedoch spätestens mit der<br>Dezemberabrechnung 2013 angewendet werden. Bis zur Umstellung gelten d allen Einträgen weiter fort.

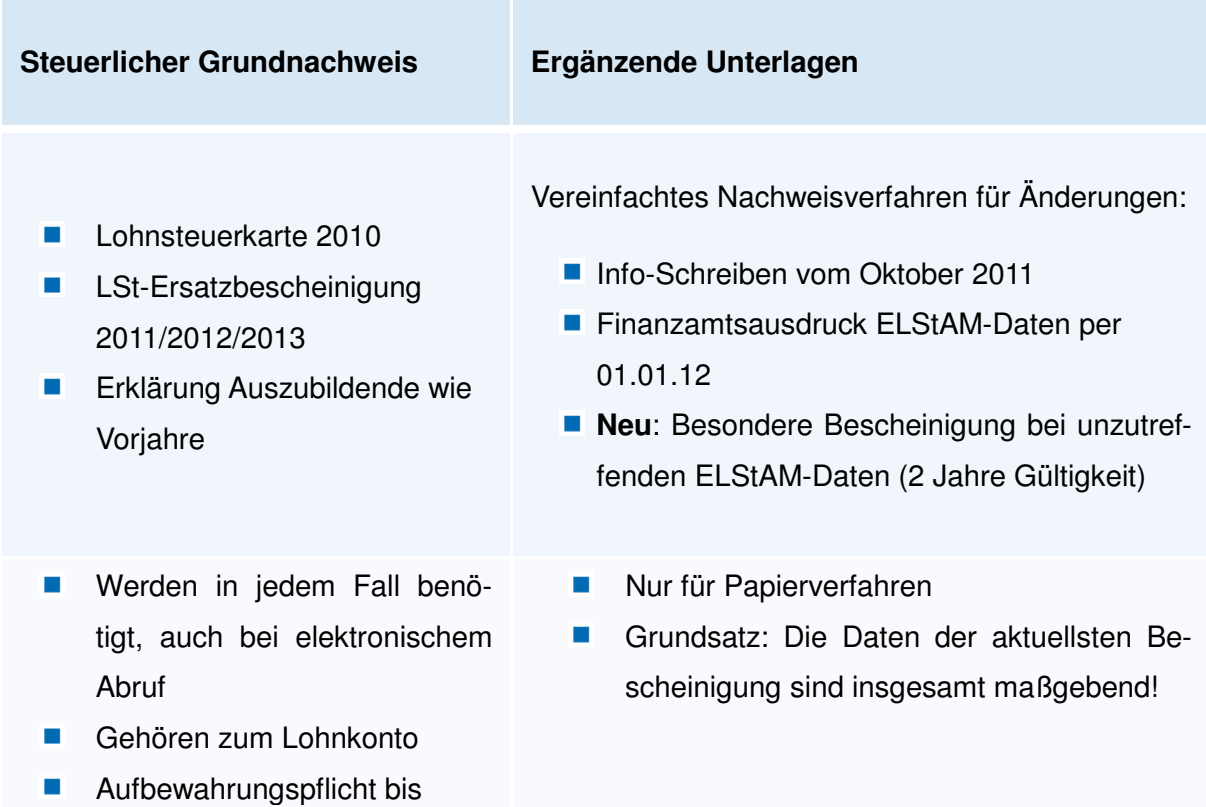

31.12.2014

### **1.2 Besondere Bescheinigung**

Neu ist die Möglichkeit des Finanzamtes, bei fehlerhaft gespeicherten Lohnsteuerabzugsmerkmalen der ELStAM-Datenbank, den zutreffenden Lohnsteuerabzug durch eine der Lohnsteuerkarte vergleichbare Besondere (Papier-)Bescheinigung für den Lohnsteuerabzug sicherzustellen. Bei Umstellung auf die elektronische Lohnsteuerkarte im Einführungszeitraum, ist mit Blick auf die bisherige Weitergeltung der Steuerklassen und Freibeträge nicht auszuschließen, dass beim Abruf durch das Finanzamt im Lohnsteuer-Ermäßigungsverfahren bzw. durch den Arbeitgeber beim Verfahrensumstieg nicht die korrekten ELStAM bereitgestellt werden. Da das Finanzamt die in der ELStAM-Datenbank gespeicherten Besteuerungsmerkmale nicht umgehend in eigener Zuständigkeit ändern kann, wenn diese auf unzutreffende Meldedaten zurückzuführen sind, sieht der Gesetzgeber während des Einführungszeitraums 2013 ein Ersatzverfahren in Papierform vor. Für den Fall fehlerhaft abweichender ELStAM-Daten wird auf Antrag des Arbeitnehmers wie bei der erstmaligen Arbeitsaufnahme eine Besondere Bescheinigung mit der für den Arbeitnehmer richtigen Steuerklasse, dem Kinderfreibetrag und den Lohnsteuer-Freibeträgen vom Wohnsitzfinanzamt zur Verfügung gestellt.

Hinweis: Zur Erleichterung des Antragsverfahrens bei fehlerhaften Meldedaten hat die Finanzamtsverwaltung den Vordruck Antrag auf Korrektur der elektronischen Lohnsteuerabzugsmerkmale (ELStAM) aufgelegt, den der Arbeitnehmer in Abweichfällen verwenden kann. Der Arbeitgeber kann hierzu die Abweichungen zwischen den im Lohnkonto bislang aufgezeichneten Lohnsteuerabzugsmerkmalen und der abgerufenen ELStAM mit dem Vordruck Bescheinigung zur Überprüfung der elektronischen Lohnsteuerabzugsmerkmale mitteilen.

Antrag auf Korrektur der elektronischen Lohnsteuerabzugsmerkmale:

https://www.formulare-bfinv.de/ffw/form/display.do?%24context=0

Bescheinigung zur Überprüfung der elektronischen Lohnsteuerabzugsmerkmale:

https://www.formulare-bfinv.de/ffw/action/invoke.do?id=034901

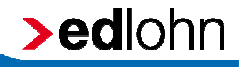

Die Gültigkeit der Papierbescheinigung ist auf maximal 2 Jahre (bis 31.12.2014) begrenzt, wobei ein Faktor sowie die Lohnsteuer Lohnsteuer-Freibeträge immer nur kalenderjahrbezogen bescheinigt werden dürfen. Die 2 2-jährige Gültigkeitsdauer von Freibeträgen ist frühestens ab 2014 vorgesehen. Auch bei der Besonderen Bescheinigung für den Lohnsteuerabzug ist die Anwendung der bescheinigten Steuerklasse u.a. daran geknüpft, dass dem Arbeitgeber gleichzeitig die Lohnsteuerkarte 2010 oder eine sog. Ersatzbescheinigung für das erste Dienstverhältnis vorliegt. Damit soll die mehrfache Anwendung der familiengerechten Lohnsteuerabzugsmerkmale bei einem zweiten Dienstverhältnis ausgeschlossen werden. Freibeträge immer nur<br>-jährige Gültigkeitsdauer<br>uch bei der Besonderen<br>ndung der bescheinigten<br>itgeber gleichzeitig die<br>einigung für das erste

#### **1.3 Kulanzfrist 6-Monats Monats-Regelung**

Sollten sich Abweichungen ergeben, kann der Arbeitgeber bis zu sechs Monate weiter nach den bisherigen Papierbescheinigungen abrechnen. Hierzu hat er, nach dem Entwurf des BMF-Schreibens zum Start von ELStAM (BMF, Schreiben v. 19.12.2012 - IV C 5 - S 2363 /07/0002-03), die Zustimmung des Arbeitnehmers einzuholen. Der Arbeitnehmer kann allerdings keinen Anspruch auf die Anwendung der Regelung erheben.

- ELStAM werden abgerufen, jedoch nicht angewendet. AG legt weiterhin die Daten der Papierbescheinigungen zu G Grunde.
- **ELStAM werden abgerufen, einmalig angewendet und es werden Abweichun**gen festgestellt. Arbeitgeber legt daraufhin weiterhin die Daten der Papierb Papierbescheinigungen zu Grunde.

Spätestens nach Ablauf des Sechs Sechs-Monats-Zeitraums hat der Arbeitgeber die (erstmals) abgerufene ELStAM anzuwenden. Erhält der Arbeitgeber während der Anwendung der Kulanzfrist eine Besondere Bescheinigung wegen fehlerhafter Meldedaten, sind anstelle der Papierdaten die Lohnsteuerabzugsmerkmale der Spätestens nach Ablauf des Sechs-Monats-Zeitraums hat der Arbeitgeber die<br>(erstmals) abgerufene ELStAM anzuwenden. Erhält der Arbeitgeber während der<br>Anwendung der Kulanzfrist eine Besondere Bescheinigung wegen fehlerhafte Finanzamt zum Zeitpunkt der Ausstellung der Besonderen Bescheinigung

### $\rightarrow$ edlohn

gesperrt, sodass keine elektronischen Lohnsteuerabzugsmerkmale mehr zur Verfügung gestellt werden. Eine Rückkehr zum elektronischen Verfahren ist erst dann möglich, wenn die Sperrung aufgehoben wurde.

Die Kulanzfrist kann auch dann in vollem Umfang ausgeschöpft werden, wenn der Arbeitgeber erstmals für den letzten Lohnzahlungszeitraum des Jahres 2013 die ELStAM abgerufen hat. Der Verzicht auf die sofortige Anwendung der abgerufenen ELStAM zu Gunsten der Fortsetzung des Lohnsteuerabzugs nach den in Papierform vorliegenden Lohnsteuerabzugsmerkmalen ist bei voller Ausschöpfung der Sechs-Monats-Frist längstens bis zum Mai 2014 möglich.

#### **1.4 Inhalt ELStAM**

Zentrales Element des Verfahrens ist eine Datenbank, in der die gebildeten Lohnsteuerabzugsmerkmale gespeichert und aus der diese dem Arbeitgeber zum Abruf bereitgestellt werden. Dieser Datenpool wird beim Bundeszentralamt für Steuern (BZSt) geführt.

Inhaltlich handelt es sich um die Angaben, die bislang auf der Vorderseite der Lohnsteuerkarte standen:

- Steuerklasse, Faktor (bei Steuerklasse IV)
- Kirchensteuermerkmal, Kirchensteuermerkmal des Ehegatten
- Zahl der Kinderfreibeträge
- **Fig. 5 Frei- und Hinzurechnungsbetrag**

In späteren Ausbaustufen werden hinzukommen:

- auf Antrag des Arbeitnehmers die Höhe der privaten Krankenversicherungsund Pflege-Pflichtversicherungsbeiträge für die Dauer von zwölf Monaten,
- auf Antrag des Arbeitnehmers oder Arbeitgebers die Mitteilung über nach DBA steuerfreien Arbeitslohn.

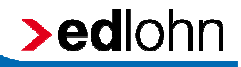

Bei Geburt oder Zuzug wird die IdNr. aufgrund der Mitteilung durch die Meldebehörde vom BZSt erstmals gebildet und dem Steuerpflichtigen bekannt gegeben. Diese persönliche IdNr. dient der Identifikation einer Pers Person im Rahmen des Besteuerungsverfahrens und ist als eindeutiges Ordnungsmerkmal unerlässliches Kriterium für die Speicherung der Besteuerungsmerkmale eines Arbeitnehmers in der ELStAM ELStAM-Datenbank. Sie ersetzt die bisherige eTIN (elektronische Ordnungsmerkmal. Eine IdNr. behält ihre Gültigkeit lebenslang und darf nicht mehrfach vergeben werden. Transfer-Identifikations-Nummer) als lohnsteuerliches Datenbank. Sie ersetzt die bisherige eTI<br>iikations-Nummer) – als – lohnsteuerliche<br>ehält ihre Gültigkeit lebenslang und darf nich<br>die Teilnahme eines Arbeitnehmers am elektro-

Hinweis: Grundvoraussetzung für die Teilnahme eines Arbeitnehmers am elektro nischen Lohnsteuerverfahren ist die persönliche Identifikationsnummer (IdNr.).

Hinweis: Die Bildung, Anderung oder Löschung der ELStAM-Daten obliegt ausschließlich der Finanzverwaltung. Das BZSt bildet für jeden Arbeitnehmer die Steuerklasse und für die Steuerklassen I bis IV die Anzahl der Kinderfreibeträge in einem automatisierten Verfahren. Hierzu müssen die lohnsteuerlich relevanten Personenstandsdaten, die bei den Gemeinden aufgrund der melderechtlichen Verpflichtungen entstehen (z.B. Geburt eines Kindes, Heirat, Scheidung, Religionszugehörigkeit, Umzug), weiterhin von Amts wegen seitens der Meldebehörden gepflegt und an den Datenpool beim BZSt übermittelt werden. Auch die Zugehörigkeit zu ei Religionsgemeinschaft wird auf diese Art automatisch für den Arbeitnehmer gepflegt. kirchensteuererhebungsberechtigten

Bezieht ein Arbeitnehmer nebeneinander von mehreren Arbeitgebern Arbeitslohn, ist auch für jedes weitere Dienstverhältnis ein ELStAM-Datensatz (mit der Steuerklasse VI) zu bilden. Der Arbeitgeber erhält aufgrund einer Verknüpfung der Arbeitnehmerdaten mit den Arbeitgeberdaten alle Änderungen in den ELStAM "seines" Arbeitnehmers mitgeteilt bzw. er ist monatlich verpflichtet, sich bei der Finanzverwaltung auf elektronischem Weg nach vorliegenden Änderungen für "seine" Arbeitnehmer zu erkundigen. ner kirchensteuererhebungsberechtigten<br>
E Art automatisch für den Arbeitnehmer<br>
er von mehreren Arbeitgebern Arbeitslohn,<br>
rhältnis ein ELStAM-Datensatz (mit der<br>
eber erhält aufgrund einer Verknüpfung der<br>
erdaten alle Än

### **>ediohn**

Die Datenbank beim BZSt wird automatisch von den Gemeinden mit den melderechtlichen Daten gespeist. Die Gemeinden melden folgende Daten automatisch an die Datenbank beim BZSt:

- **Religionszugehörigkeit**
- **Familienstand**
- Kinder einschließlich deren IdNr..

Werden diese Daten geändert, muss der Arbeitnehmer nichts veranlassen. Die Änderung wird automatisch von der Finanzverwaltung übernommen. Änderungsanträge durch den Arbeitnehmer sind diesbezüglich nur noch erforderlich, soweit diese nicht auf die Änderung von Personenstandsdaten zurückzuführen sind. In Betracht kommen alle weiteren Ergänzungen der Lohnsteuerabzugsmerkmale; etwa die Berücksichtigung von antragsabhängigen Kinderfreibetragszählern für Kinder über 18 Jahren, die Steuerklasse II, der Steuerklassenwechsel bei Ehegatten, die Steuerklasse III bei im Ausland lebendem Ehegatten sowie das Faktorverfahren und der Abzug eines Lohnsteuerfreibetrages. Außerdem kann der Arbeitnehmer die Anwendung einer ungünstigeren Steuerklasse oder geringeren Zahl der Kinderfreibeträge beantragen.

Würde für den Arbeitnehmer eine IdNr. vergeben und er hat diese vergessen, kann er sie beim BZSt erfragen; siehe www.identifikationsmerkmal.de . Der Arbeitgeber hat keine Berechtigung, selbst die IdNr. des Arbeitnehmers beim BZSt zu erfragen. Dieses Recht hat nur der Arbeitnehmer.

Der Arbeitnehmer hat die Möglichkeit, die für ihn gespeicherte ELStAM ab 01.11.2012 über das ElsterOnline-Portal unter www.elsteronline.de/eportal einzusehen.

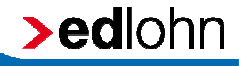

### **2 Umsetzung des Verfahrens in edlohn**

### 2.1 Erstmaliger Start ELStAM-Verfahren für Bestandsmitarbeiter

Um mit dem ELStAM-Verfahren zu beginnen, ist es im ersten Schritt erforderlich den gewünschten Startmonat einzustellen. Um mit dem ELStAM-Verfahren zu beginnen, ist es im ersten Schritt erforderlich<br>den gewünschten Startmonat einzustellen.<br>Firma > rechte Maustaste > Eigenschaften > ELStAM<br>Bitte wählen Sie im folgenden Fenster den Monat aus,

#### Firma > rechte Maustaste > Eigenschaften > ELStAM

Mandanten starten möchten.

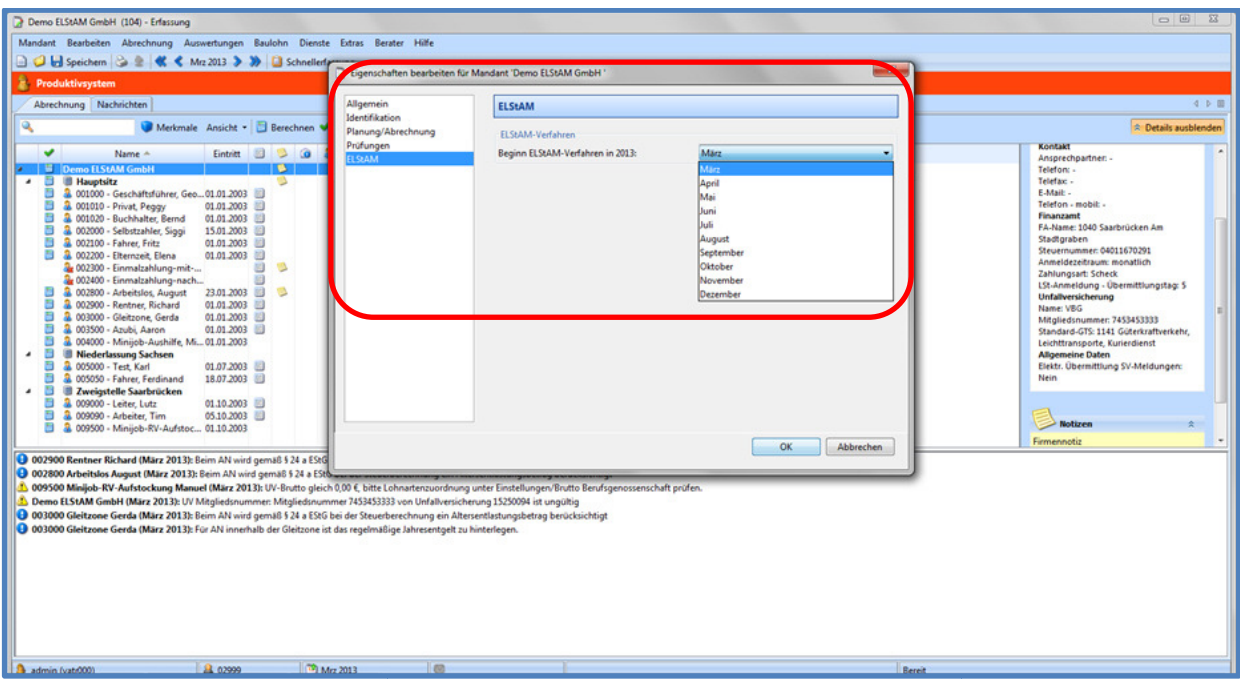

### bedlohn

Nach dem Einstellen des Startmonats und dem Berechnen des eingestellten Monats können Sie die erzeugten Meldungen anschauen.

Dienste > ELStAM > ELStAM-Meldungen anzeigen

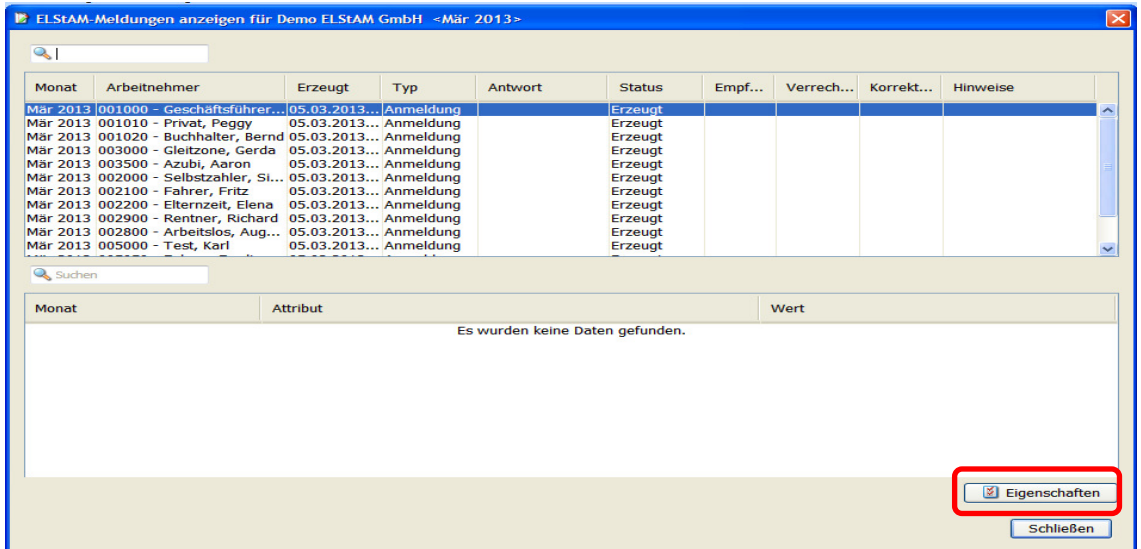

Durch Betätigung des Buttons Eigenschaften ist es möglich, sich die genaueren Bestandteile des Datensatzes anzuschauen.

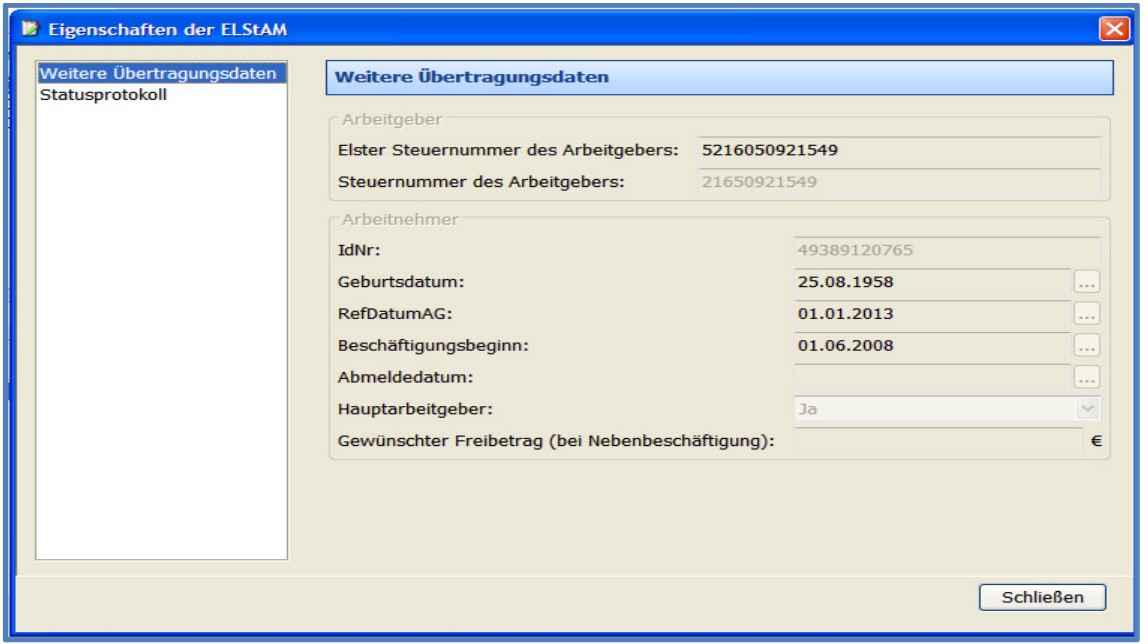

Beim Abrechnen wird nun vollautomatisch das ASP-Kommunikations-Center der eurodata damit beauftragt, die Arbeitnehmer im ELStAM ELStAM-Verfahren anzumelden eurodata damit beauftragt, die Arbeitnehmer im ELStAM-Verfahren anzumelden<br>und die relevanten Steuermerkmale beim Bundeszentralamt für Steuern anzufordern.

Zum Erstabruf der Datenbank vor dem Abrechnen, gehen Sie bitte wie folgt vor:

Dienste > ELStAM > ELStAM ELStAM-Meldungen versenden

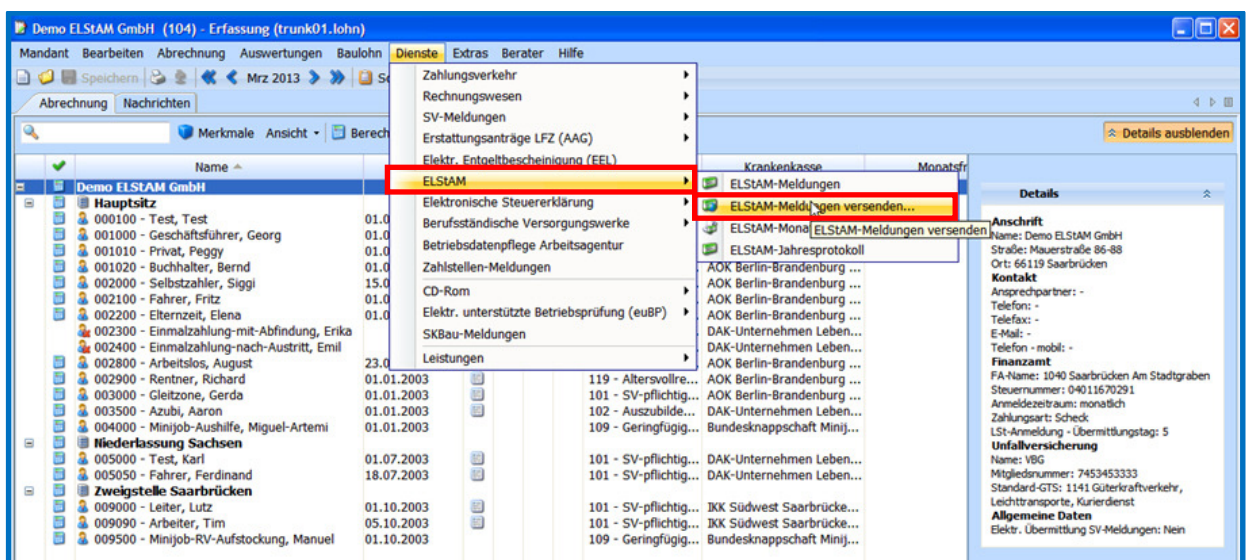

Es wird Ihnen nun eine Liste mit den zum Versand bereitstehenden Daten angezeigt.

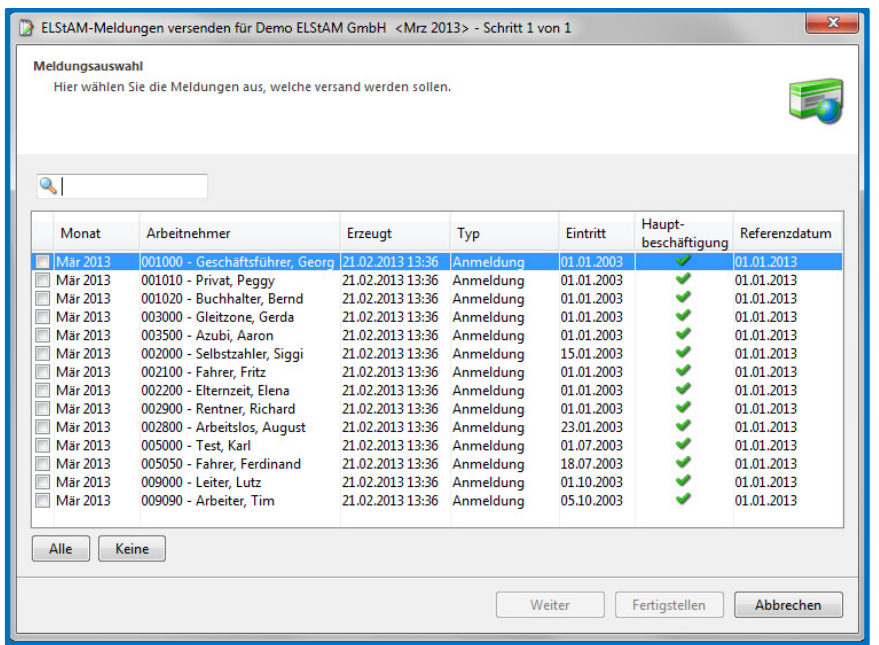

**>edlohn** 

### **>ediohn**

Hier können Sie nun entscheiden, ob Sie alle Arbeitnehmer oder nur einzelne Arbeitnehmer anfordern möchten. Bitte markieren Sie die entsprechenden Arbeitnehmer oder benutzen Sie die Schaltfläche Alle. Durch den Button Fertigstellen wird Ihre Anforderung abrechnungsunabhängig verschickt.

Unter dem Menüpunkt Dienste > ELStAM > ELStAM-Meldungen finden Sie wie gewohnt die ELStAM-Meldungen mit Informationen zu Ihrem Verarbeitungszustand. Hier gelten die bereits von den Lohnsteuerbescheinigungen bekannten Zustände von Erzeugt, über Übermitteln, zu Versendet und Akzeptiert/Abgelehnt.

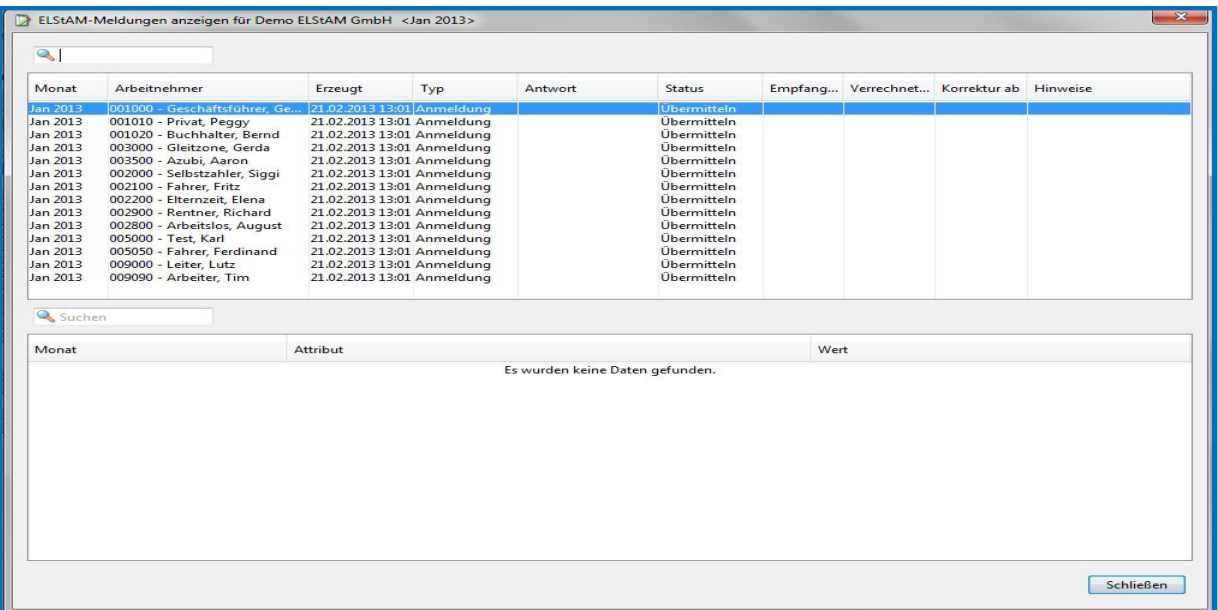

In dieser Anzeige werden Ihnen auch die Rückmeldungen von der Finanzverwaltung angezeigt.

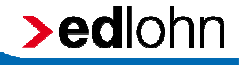

Sobald die Finanzverwaltung die relevanten Besteuerungsmerkmale eines Arbeitnehmers zurückgemeldet hat, stellt Ihnen das ASP Kommunikations Kommunikations-Center der eurodata die Informationen direkt in die Anwendung.

Sie erhalten eine entsprechende Systemnachricht.

Hier kann es zu folgenden Konstellationen kommen:

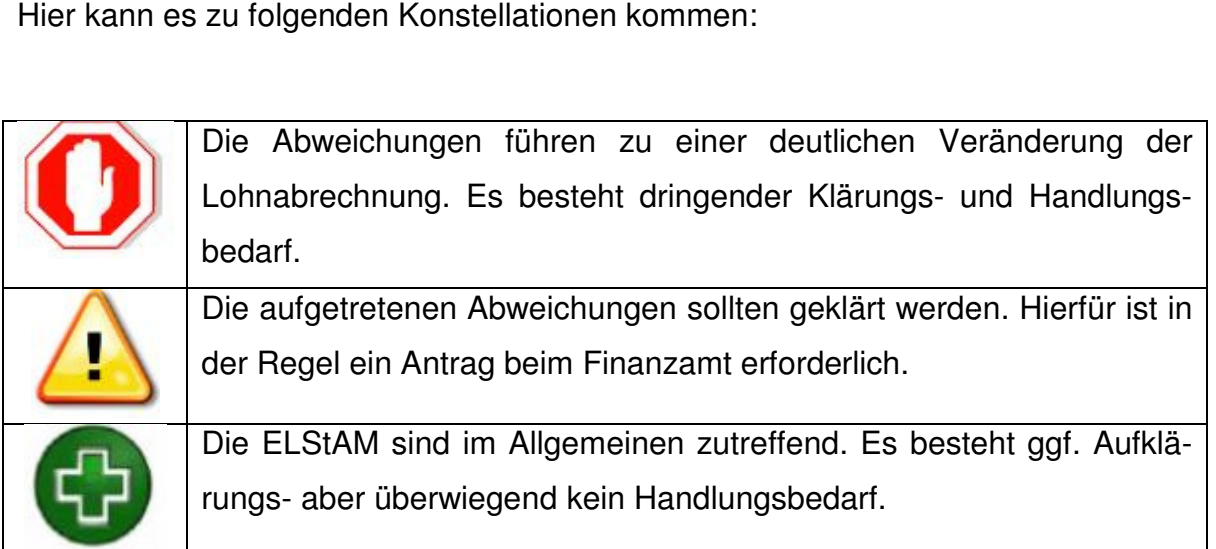

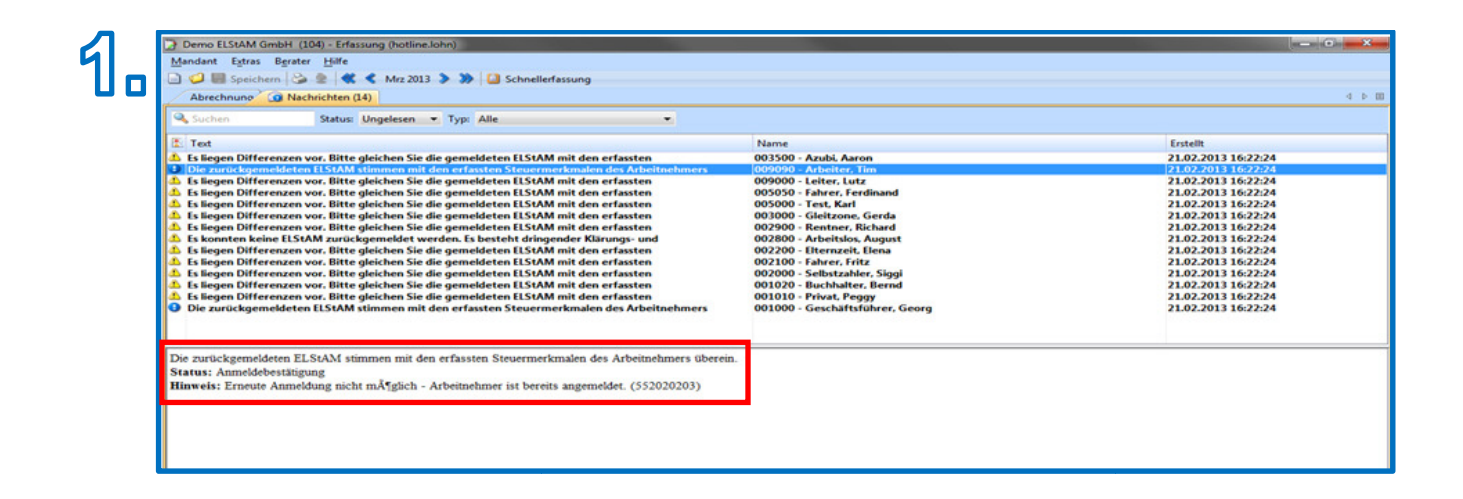

Dies wäre die optimale Rückmeldung. Die Daten aus der ELStAM-Datenbank stimmen mit den Daten des Lohnkontos vollständig überein. Es liegt keinerlei Handlungsbedarf vor.

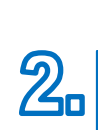

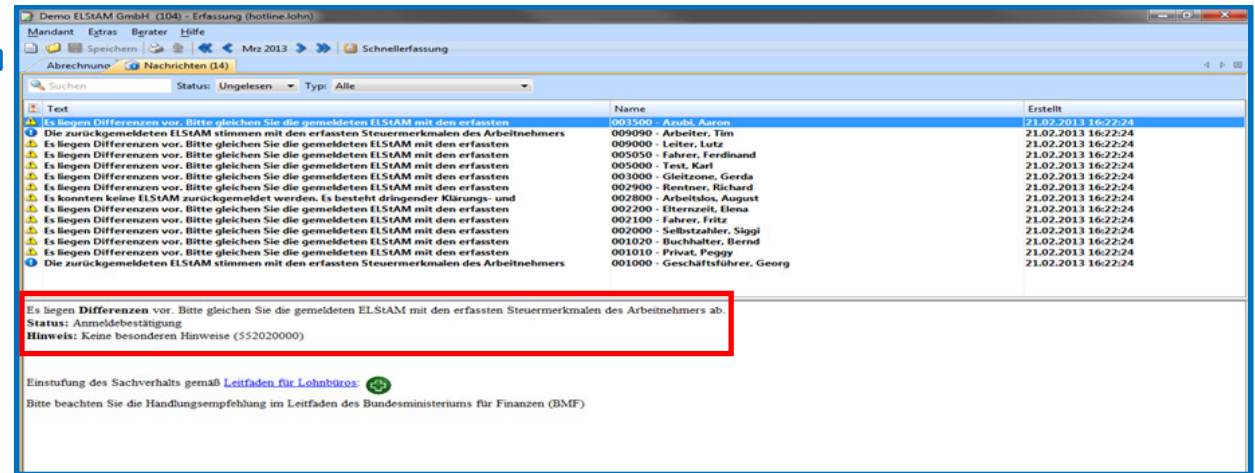

Hier wären folgende mögliche Sachverhalte denkbar:

- Steuerklasse wird mit IV statt I geliefert
- ELStAM liefert Religion, im Lohnkonto bisher ohne
- ELStAM liefert keine Religion, im Lohnkonto bisher mit Religion
- ELStAM liefert ev, im Lohnkonto bisher lt, fr oder rf
- ELStAM liefert abweichende Religion des Ehegatten

Sollte die ELStAM-Auslieferung der Konfessionszugehörigkeit des Steuerpflichtigen oder des Ehegatten aus Sicht des AN unzutreffend sein, muss der AN beim Finanzamt in Zusammenarbeit mit der Meldebehörde eine Korrektur der ELStAM veranlassen.

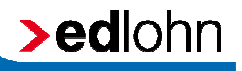

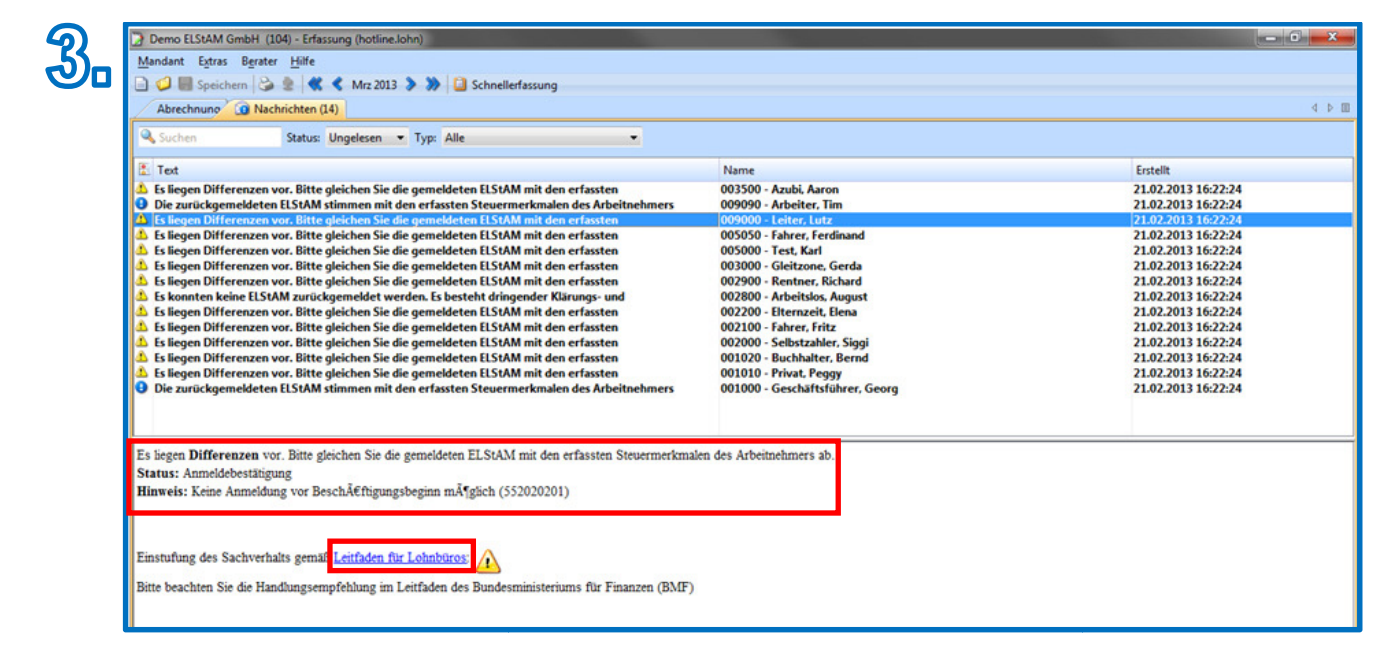

In diesem Fall erfolgte die versuchte Anmeldung des AN mit einem Beginn-Datum<br>des Beschäftigungsverhältnisses in der Zukunft. Das ELStAM-Verfahren nimmt des Beschäftigungsverhältnisses in der Zukunft. Das ELStAM eine Anmeldung erst entgegen, wenn das Beginn-Datum des Arbeitsverhältnisses kleiner oder gleich dem Tag der Anmeldung (Date (Dateneingang) ist. Hier muss eine erneute Anmeldung des betroffenen AN frühestens ab dem Tag des tatsächlichen Beschäftigungsbeginns erfolgen. Das ELStAM-Verfahren<br>Datum des Arbeitsverhält<br>eneingang) ist. Hier mus

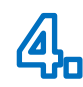

![](_page_14_Picture_76.jpeg)

In diesem Fall handelt es sich um einen Sperrantrag des AN. Sofern die Sperre nach Rücksprache mit dem AN auch zukünftig bestehen bleiben soll, ist vom AG die Steuerklasse VI zugrunde zu legen. Andernfalls muss der AN die Aufhebung der Sperre beim Finanzamt beantragen. Im Anschluss muss der AG den AN erneut bei ELStAM anmelden und erhält die ELStAM mit Gültigkeit ab Aufhebung der Sperre geliefert. Bis dahin ist die Steuerklasse VI anzuwenden.

Weitere Ursachen finden Sie in dem Dokument Leitfaden für Lohnbüros. Dieses Dokument können Sie aus der Systemnachricht öffnen.

![](_page_15_Picture_51.jpeg)

Zur schnellen und übersichtlichen Abarbeitung haben wir eine besondere Arbeitshilfe für Sie entwickelt, auf der Sie sich schnell einen Überblick über die Unterschiede zwischen den in edlohn erfassten Werten und den ELStAM-Daten verschaffen können.

Diese finden Sie entweder unter Auswertungen > ELStAM-Monatsliste oder

#### Dienste > ELStAM > ELStAM ELStAM-Monatsliste

![](_page_16_Picture_69.jpeg)

Bei dieser Auswertung ist, wie in vielen Fällen, die markierte Abrechnungseinheit wichtig. Stehen Sie also z.B. auf der Ebene der Firma, sehen Sie di die komplette Liste. Stehen Sie auf dem Arbeitnehmer, ist die Liste nur für diesen sichtbar und kann gegebenenfalls an den Arbeitnehmer weitergegeben werden, wenn Differenzen vorliegen. Aufgrund dieser ELStAM-Monatsliste auf Arbeitnehmerebene kann auch die Bescheinigung zur Überprüfung der elektronischen Lohnsteuerabzugsmerkmale ausgefüllt werden.

![](_page_17_Picture_22.jpeg)

In der Mandantenübersicht ist eine Spalte mit dem Beginn ELStAM neu eingefügt worden. So behalten Sie bei einem sukzessiven Umstieg den Überblick über Ihre Mandanten.

![](_page_17_Picture_23.jpeg)

![](_page_18_Picture_0.jpeg)

In der **ersten Phase** von ELStAM bleiben die rückgemeldeten Steuermerkmale aus der ELStAM-Datenbank leer. Aufgrund der ELStAM-Monatsliste müssen Sie entscheiden, ob die bereits eingetragenen Steuermerkmale in Ordnung sind oder manuell überschrieben werden müssen. Die erste Phase bietet Ihnen den Komfort der Systemnachrichten und der Monatslisten.

![](_page_18_Picture_40.jpeg)

Die **zweite Phase** beginnt im Sommer 2013 (ca. Juni/Juli) und bietet in dem Bereich der Steuermerkmale erhebliche Erweiterungen. Zum ersten sind dann über die Steuermerkmale die rückgemeldeten Daten sichtbar.

![](_page_19_Picture_39.jpeg)

Desweiteren wird es auf der Firmenebene unter den Abrechnungsdaten ein Feld geben, dass die rückgemeldeten ELStAM-Daten automatisch in die Steuermerkmale übernimmt und auch gegebenenfalls eine rückwirkende Korrektur auslöst. Diese Entscheidung können Sie für jeden einzelnen Mandanten individuell treffen.

![](_page_20_Picture_0.jpeg)

#### **2.2 Neuanlage Arbeitnehmer**

Bei Eintritt eines Arbeitnehmers gehen Sie wie bisher gewohnt vor. Ist der Arbeitnehmer angelegt, wird er beim Abrechnen vollautomatisch im ELStAM-Verfahren angemeldet und die relevanten Steuermerkmale beim Bundeszentralamt für Steuer Steuern angefordert.

![](_page_20_Picture_54.jpeg)

Möchten Sie den Erstabruf der Datenbank vor dem Abrechnen tätigen, gehen Sie bitte wie folgt vor:

Dienste > ELStAM > ELStAM ELStAM-Meldungen versenden

![](_page_20_Picture_55.jpeg)

Bitte beachten Sie, dass die Anmeldung frühestens mit dem Beginn des Arbeitsverhältnisses erfolgen. Dadurch soll sichergestellt werden, dass keine Daten abgerufen werden, obwohl das Arbeitsverhältnis doch nicht begonnen wird.

Bei Eintritt in ein Arbeitsverhältnis hat der Arbeitnehmer dem Arbeitgeber mitzuteilen:

- **Example 3** steuerliche Identifikationsnummer,
- **Geburtsdatum**
- **Haupt-/Nebenarbeitsverhältnis**
- **ggf. gewünschter Freibetrag bei einem Nebenarbeitsverhältnis**

Der Arbeitgeber gibt in der Anmeldung des Arbeitnehmers in der ELStAM-Datenbank zusätzlich folgende Daten mit: /Nebenarbeitsverhältnis<br>wünschter Freibetrag bei einem Nebenarbeitsverhältnis<br>ber gibt in der Anmeldung des Arbeitnehmers in der E<br>sätzlich folgende Daten mit:<br>nummer der Betriebsstätte<br>at<br>Beschäftigungsbeginn<br>nzdatum des

- **Example:** Steuernummer der Betriebsstätte
- Zertifikat
- **Datum Beschäftigungsbeginn**
- Referenzdatum des Arbeitgebers

#### **2.3 Austritt Arbeitnehmer**

Bei Austritt eines Arbeitnehmers gehen Sie wie bisher gewohnt vor. Ist der Arbeitnehmer mit einem Austrittsdatum versehen, wird er beim. vollautomatisch im ELStAM-Verfahren abgemeldet.

![](_page_21_Picture_124.jpeg)

Möchten Sie die Abmeldung der Datenbank vor dem Abrechnen versenden, gehen Sie bitte wie folgt vor:

Dienste > ELStAM > ELStAM ELStAM-Meldungen versenden

![](_page_22_Figure_2.jpeg)

Der Arbeitgeber ist im elektronischen Verfahren verpflichtet, den Arbeitnehmer bei Beschäftigungsende in der ELStAM-Datenbank abzumelden, indem er den Tag der Beendigung des Arbeitsverhältnisses unverzüglich mitteilt (§ 39e Absatz 4 Satz 5 EStG). Der Arbeitgeber erhält hierüber eine Abmeldebestätigung.

Die Mitteilung der Beendigung des Arbeitsverhältnisses muss unverzüglich erfolgen. Unverzüglich ist ein Handeln, wenn es ohne schuldhaftes Verzögern erfolgt. EStG). Der Arbeitgeber erhält hierüber eine Abmeldebestätig<br>tteilung der Beendigung des Arbeitsverhältnisses muss<br>i. Unverzüglich ist ein Handeln, wenn es ohne schuldhat<br>: Lohnzahlungen nach Beendigung des Arbeitsverhältni

#### Hinweis: Lohnzahlungen nach Beendigung des Arbeit

Häufig zahlt ein ehemaliger Arbeitgeber nach Beendigung des Arbeitsverhältnisses an den Arbeitnehmer noch Leistungen aus (z. B. anteiliges Urlaubs- oder Weihnachtsgeld, sonstige Sonder Sonder- oder auch korrigierte Lohnzahlungen). Ob der ehemalige Arbeitgeber in einem solchen Fall den Arbeitnehmer erneut in der ELStAM-Datenbank anmelden muss, ist von der einzelnen Fallgestaltung abhängig. Handelt es sich um eine nachträgliche Zahlung für einen bereits abgelaufenen Monat und damit um laufenden Lohn einer korrigierten Lohnabrechnung oder einer Zahlung eines Monatsgehaltes in Raten, so erfolgt die Zahlung rückwirkend für den vergangenen Monat und die Datenbank abzumelden, indem er den Tag<br>sses unverzüglich mitteilt (§ 39e Absatz 4<br>nierüber eine Abmeldebestätigung.<br>s Arbeitsverhältnisses muss unverzüglich<br>eln, wenn es ohne schuldhaftes Verzögern<br>gung des Arbeitsverhältn

>edlohn

Versteuerung erfolgt nach den Lohnsteuerabzugsmerkmalen des Monats, für den die Zahlung erfolgt. Der Arbeitgeber kann die Abrechnung mit den für den betroffenen Monat bereits erhaltenen gültigen ELStAM durchführen, diese liegen ihm regelmäßig vor. Eine erneute Anmeldung ist nicht erforderlich.

Handelt es sich um einmalige Zahlungen/sonstige Bezüge (z. B. Sonderzahlungen, Auszahlung von nicht in Anspruch genommenem Urlaub) oder Arbeitslohn, der nach dem 21.01. des folgenden Jahres gezahlt wird, sind für die Abrechnung die aktuellen ELStAM des Zuflussmonats zu verwenden. Um diese zu erhalten, muss der Arbeitnehmer in der ELStAM-Datenbank angemeldet werden. Hierbei ist anzugeben, ob es sich um ein Haupt- oder Nebenarbeitsverhältnis handelt. Dies sollte mit dem Arbeitnehmer abgesprochen werden, da eine erneute Anmeldung als Hauptarbeitgeber zur Folge hat, dass ein eventuell bereits vorhandener Hauptarbeitgeber zum Nebenarbeitgeber wird. Erfolgt keine Absprache mit dem Arbeitnehmer, ist die einmalige Zahlung mit der Steuerklasse VI zu besteuern.

### **2.4 Monatliche Änderungslisten**

Das ASP-Kommunikations-Center der eurodata kümmert sich hier in gewohnter Weise vollautomatisch um den Abruf der monatlichen Änderungslisten. Diese stehen voraussichtlich ab dem fünften Werktag des Folgemonates zum Abruf bereit. Sollte es relevante Änderungen in der ELStAM-Datenbank geben, erhalten Sie eine Systemnachricht und können sich unter Dienste > ELStAM > Monatsliste die Änderungen anschauen und gegebenenfalls die Stammdaten abändern.

Anders verhält es sich in Monaten, in denen keine Änderungen in der ELStAM-Datenbank vorliegen. Sie erhalten in einem solchen Fall keine Systemnachricht. Zur besseren Nachvollziehbarkeit können Sie jedoch unter Dienste > ELStAM > Jahresprotokoll eine Auflistung aller Monate sehen, in denen keine Änderungen vorlagen.

![](_page_24_Picture_0.jpeg)

#### **2.5 Verfahrenshinweise ELStAM**

Die Hinweiscodes der ELStAM konkretisieren den allgemeinen Aufbau dahingehend, dass die Komponente und die beiden ersten Stellen der Unterkomponente konstant mit 5520 belegt sind und die dritte Stelle der Unterkomponente in der Implementierung für eine weitere Strukturierung der Hinweise genutzt wird. Eine Implementierung für eine weitere Strukturierung der Hinweise genutzt wird. Eine<br>gesonderte Klassifizierung der ELStAM-Verfahrenshinweise wird nicht vorgenommen. Als Klassifizierung wird nur die Nummer 0 für Hinweise verwendet.

#### **2.6 Hinweis Elster-Portal Portal**

Sollten Sie sich noch weiter einlesen wollen, stehen Ihnen ausreichende Dokumente auf dem Elster-Portal unter **www.elster.de** zur Verfügung.